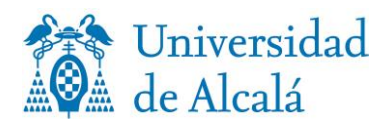

C/ Libreros, 21 28801 Alcalá de Henares (Madrid) secalum.postgrado@uah.es

## **PROCEDIMIENTO DE ATENCIÓN PERSONALIZADA PARA CONSULTAS RELACIONADAS CON EL EXPEDIENTE ACADÉMICO EN LA SECRETARÍA DE ALUMNOS DE POSGRADO Y ESTUDIOS PROPIOS.**

**TIENES QUE TENER EN CUENTA QUE:** Este Servicio se habilita, exclusivamente, para consultas relacionadas con tu expediente académico que no pueden ser atendidas mediante correo electrónico.

Las solicitudes que realices y que tengan que ser valoradas, así como la entrega de documentación y solicitudes sujetas a plazo (reconocimiento de créditos, modificación y anulación de matrícula, entre otras, tienes que realizarlas siguiendo el procedimiento publicado en web y, en todo caso, mediante correo electrónico: [secalum.postgrado@uah.es](mailto:secalum.postgrado@uah.es)

## **La retirada de título** de Máster tiene su propia **cita previa**.

- I. Para acceder al servicio de petición de citas debes utilizar tu correo institucional
	- 1. Tu correo institucional es [usuario@edu.uah.es](mailto:usuario@edu.uah.es)
	- 2. Si no recuerdas la contraseña puedes restaurarla **aquí.**
	- 3. Si tu cuenta de usuario ha caducado deberás crear usuario introduciendo los datos que figuran en tu expediente en el siguiente **enlace.**
- II. Cuando accedas al servicio de petición de citas, sigue estos pasos:
	- 1. Selecciona **Atención personalizada para consultas en relación con el expediente académico.**
	- 2. Selecciona día y hora en el calendario de disponibilidad
	- 3. En agrega detalles, indica tu nombre y apellidos y correo electrónico institucional: [nombre.apellido@edu.uah.es](mailto:nombre.apellido@edu.uah.es)
	- 4. En el recuadro Si tiene alguna solicitud especial, háganoslo saber/Notas opcional/indica: el trámite o consulta para el que solicitas cita previa.
	- 5. Pulsa reservar.

## **III. Muy importante:**

- Realizada la reserva, recibirás un correo de confirmación y un día antes recibirás un recordatorio del día y hora reservados.
- No se puede acudir a la Secretaría de Alumnos fuera de la hora y día reservados; si no puedes acudir a la cita, tienes que cancelarla y solicitarla de nuevo.
- Acudirás a tu cita, obligatoriamente, con mascarilla y de forma individual, salvo que, por motivos de necesidad, necesites ir acompañado/s.

III[. Accede al servicio de petición de citas](https://outlook.office365.com/owa/calendar/UAH5@o365.uah.es/bookings/)

v 0 7 / 0 7 / 2 0 2 0